**[赵彪](https://zhiliao.h3c.com/User/other/0)** 2006-09-30 发表

**SecPath防火墙静态网段地址转换的典型配置 一、 组网需求:** 在私网A和私网B的IP地址重复的情况下,私网B需要访问私网A内的服务器。 **二、 组网图** 私网B 私网A SecPath100F-2  $SecPath100F-1$  $E1/0:202.38.1.1$ E1/0:202.38.1.2 E0/0:192.168.1.1 E0/0:192.168.1. PC: 192. 168. 1.2 **VEB** Server<br>192.168.1.99 SecPath100F:版本为Version 3.40, ESS 1604P01 **三、 配置步骤 1. SecPath100F-1的主要配置 配置防火墙默认规则** firewall packet-filter enable firewall packet-filter default permit **配置网段地址静态转换** nat static inside ip 192.168.1.1 192.168.1.254 global ip 172.16.1.0 255.255.255.0 **配置内网口** interface Ethernet0/0 ip address 192.168.1.1 255.255.255.0 **配置外网口** interface Ethernet1/0 ip address 202.38.1.1 255.255.255.0 nat outbound static **配置区域** firewall zone trust add interface Ethernet0/0 firewall zone untrust add interface Ethernet1/0 set priority 5 **配置路由** ip route-static 172.16.2.0 255.255.255.0 202.38.1.2 **2. SecPath100F-2的主要配置 配置防火墙默认规则** firewall packet-filter enable firewall packet-filter default permit **配置网段地址静态转换** nat static inside ip 192.168.1.1 192.168.1.254 global ip 172.16.2.0 255.255.255.0 **配置内网口** interface Ethernet0/0 ip address 192.168.1.1 255.255.255.0 **配置外网口** interface Ethernet1/0 ip address 202.38.1.2 255.255.255.0 nat outbound static

**配置区域**

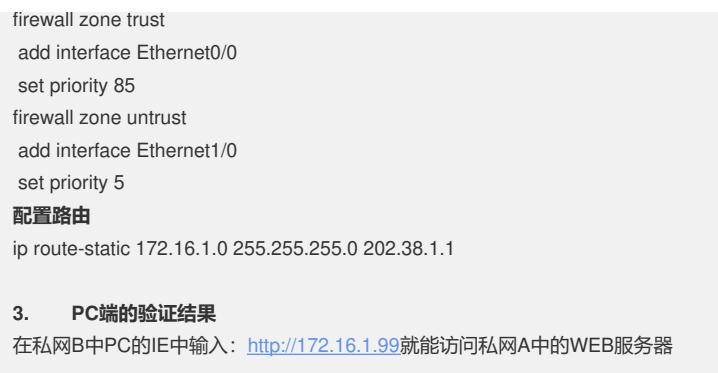

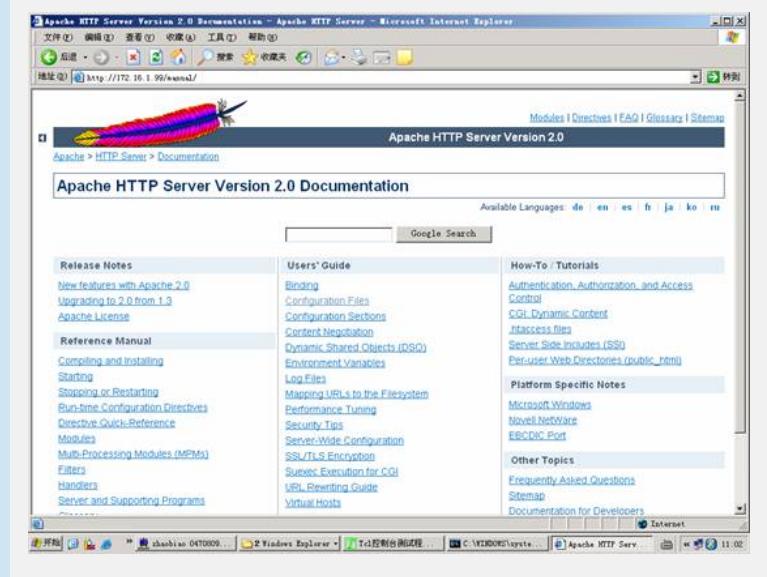

## **四、 配置关键点**

- 1. VRP3.4-1210P01版本以前的静态地址段转换的命令为nat static net-to-net;
- 2. 保证有到17.16.1.0/24和172.16.2.0/24的路由;

3. 由于做了net static net-to-net, 访问对端私网地址不再是192.168.1.X/24, 而是1 72.16.1.X/24或172.16.2.X/24, 最后一位地址不变。